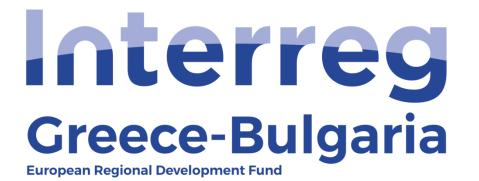

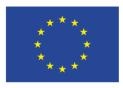

EUROPEAN UNION

## 5<sup>th</sup> Call

## "Grant scheme for supporting SMEs to grow and expand beyond local markets"

## **SAMIS MANUAL**

## EVALUATION OF MODIFICATION REQUEST

(For the evaluator – JS officers)

**Cooperation Programme INTERREG V-A "Greece-Bulgaria 2014-2020"** Co-funded by the European Regional Development Fund (ERDF) and national funds of the countries participating in the Programme.

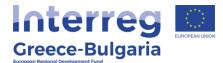

- 1. Enter SAMIS using the following link: <u>https://www.ependyseis.gr/mis/(S(m31gceb15xrln1454jw11q55</u>))/System/Login.aspx?ReturnUrl=%2fmis%2fdefault.aspx
- **2.** Log in SAMIS following the steps below:
  - a. Select the English language
  - **b.** Enter your credentials (Username/Password)<sup>1</sup>
  - c. Click on the "Login" button

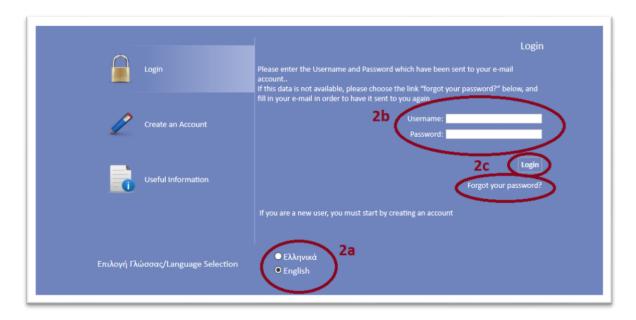

<sup>1</sup> **NOTE:** The credentials were sent to your email address by the email account <u>info ependyseis@mou.gr</u>. You are advised to keep this email for future use, since the username will not change. Once you login for the first time to SAMIS, you will be requested to change your password. Make sure that you remember and save your credentials.

If later on you do not remember your password click on the text "*Forgot your password"* and follow the steps:

- a. Select the English language
- **b.** Enter your username and email. **NOTE:** the email you insert has to be the same one used for your registration to the system. The one to which your initial credentials were sent.
- c. Click on the "Send E-mail" button

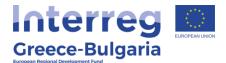

An email will be sent to the email address you entered in step b. Go to the login window and follow the steps 2a-2c.

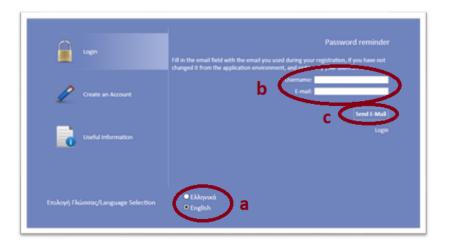

- **3.** Once you log in SAMIS, go to the menu on the left:
  - a. Click on the sub-menu "Interreg" to expand
  - b. Select the option "Request for a Modification" from the list.
  - **c.** A list will appear with all the submitted requests for modification(s) under the Status: "Υποβεβλημένο Αίτημα Τροποποίησης" (meaning submitted request for modification)
  - **d.** To select a specific request for modification, click on the "*Project Code"*, which is an active link.

| νίσχυση Δράσεων ε<br>πιχειρηματικότητας                                                 | Αποτελέσι                | ματα ανά σελίδα:  | 20 😰 Επιλογή Σ | ελίδος :1 🗸       | Προηγούμε                              | r Enóµev | n_]                           |                             |                     |                             |                     |                                        |
|-----------------------------------------------------------------------------------------|--------------------------|-------------------|----------------|-------------------|----------------------------------------|----------|-------------------------------|-----------------------------|---------------------|-----------------------------|---------------------|----------------------------------------|
| οράσεις Περιφερειών 💡                                                                   | Αναξήτησε                | ля <b>П</b>       | w neg          | with and a        |                                        | Avo      | [/]                           |                             |                     |                             |                     |                                        |
| eader 🕫                                                                                 | 🖪 Αποτελά                | έσματα αναζήτησης | [3]            |                   |                                        |          |                               |                             |                     |                             |                     | 68                                     |
| νίσχυση Παραγωγής 💡                                                                     | Proposal<br>(AF)<br>Code | Project Code      | Enterprise     | Enterprise<br>VAT | Region                                 | Request  | Call                          | Start Date                  | Start User          | Validation<br>Date          | Validation<br>User  | Status                                 |
| Information                                                                             | 824819                   | IN1G8-0001259     | iname          | 567567            | Ανατολικής<br>Μακεδονίας<br>και Θράκης |          | Greece - Bulgaria Sth<br>Call | 30/7/2020<br>11:20:17<br>nµ | test test           | 30/7/2020<br>11:21:12<br>nµ | test test           | Σε Αίτηση<br>Καταβολής                 |
| Minutes/Decisions                                                                       | 824886                   | IN1G8-0001478     | hhhh           | 228678769         | Ανατολικής<br>Μακεδονίας<br>και Θράκης | 1        | Greece - Bulgaria 5th<br>Call | 31/7/2020<br>3:25:26 µµ     | ΛΙΟΛΙΟΥ<br>ΑΦΡΟΔΙΤΗ | 18/9/2020<br>10:40:59<br>nµ | ΛΙΟΛΙΟΥ<br>ΑΦΡΟΔΙΤΗ | Σε Αίτηση<br>Καταβολής                 |
| Protocol                                                                                | 828550                   | IN1GB-0001481     | ] d            | 123456003         | Ανατολικής<br>Μακεδονίας<br>και Θράκης | 1        | Greece - Bulgaria Sth<br>Call | 16/11/2020<br>1:35:33 µµ    | ΛΙΟΛΙΟΥ<br>ΑΦΡΟΔΙΤΗ | 16/11/2020<br>2:02:05 μμ    | ADP OT              | Υποβεβλημένα<br>Αίτημα<br>Τροποποίησης |
| First Level Evaluation     Second Level Evaluation     Complaints                       |                          |                   |                |                   |                                        |          |                               |                             |                     |                             |                     |                                        |
| Evaluation of complaint                                                                 |                          |                   |                |                   |                                        |          |                               |                             |                     |                             |                     |                                        |
| Advance Payment Claim     Evaluation of Advance Payment aim     Disbursement of Advance |                          |                   |                |                   |                                        |          |                               |                             |                     |                             |                     |                                        |
| Advance Payment Claim Evaluation of Advance Payment aim Disbursement of Advance syment  | b                        |                   |                |                   |                                        |          |                               |                             |                     |                             |                     |                                        |

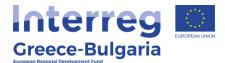

**4.** In the next screen, click on the active link  $\Delta E_{nε} \xi_{εργaσia/Edit}$ , found at the upper left side of your screen.

|                                         | Proposal (AF) Direl                      |                                                   |        |                                                               |
|-----------------------------------------|------------------------------------------|---------------------------------------------------|--------|---------------------------------------------------------------|
| Ενίσχυση Δράστων<br>Επιχειρηματικότητας |                                          |                                                   |        |                                                               |
| Δράσεις Περκρερειών 💡                   | General Information                      |                                                   | 4      | Evépyezec/Actions                                             |
| leader 😵                                | The proposal (AF) has                    | 't been validated yet, you are able to cancel it. | 40     | EncEzpyadia/Edit                                              |
| νίσχυση Παραγωγής 😵                     | Project Code :                           | IN1GB-0001481                                     | 195023 | 50 surbrast                                                   |
| Οπτικοσκουστικών Έργων                  | Enterprise :                             | ghgh                                              |        |                                                               |
| nterreg 🌸                               | VAT identification number :              | 123456003                                         |        | Εκτυπώσεις Αποφάσεων                                          |
| i) Information                          | Action type :                            | Αίτημα Τροποποίησης [Αίτημα Τροποποίησης]         |        |                                                               |
| Minutes/Decisions                       | Start User :                             | ΑΙΟΑΙΟΥ ΑΦΡΟΔΙΤΗ                                  |        |                                                               |
| New Submission                          | Start Date :                             | 16/11/2020 12:25:46 µµ                            |        | Εκτυπώσεις                                                    |
| My Submissions                          | Assigned user :                          | ΑΦΡΟΔΙΤΗ ΛΙΟΛΙΟΥ                                  |        | Εκτύπωση Απήματος Tpononoir<br>(.pdf) / Print the Request for |
|                                         | Completion Deadline :                    |                                                   |        | modification (.pdf)                                           |
| 🖕 Complaints                            | Cancellation User :                      |                                                   |        |                                                               |
| 🖕 Advance Payment Claim                 | Cancellation Date :<br>Completion User : |                                                   |        |                                                               |
| Request for Modification                | Completion Date :                        |                                                   |        |                                                               |
| Verification & Certification            |                                          |                                                   |        |                                                               |
| lequest (Audit)                         | Last action data                         |                                                   |        |                                                               |
| Objections                              | Action Type:                             | Started                                           |        |                                                               |
| Δράσεις ΟΑΕΔ 😵                          | by the User:                             | interregiol                                       |        |                                                               |
| AA 4.2.2 - Meranoinan 🔬                 | Date:<br>Comments:                       | 16/11/2020 12:25:46 μμ                            |        |                                                               |
| (Γεωργικό σε Μη Γεωργικό)               | contraction of                           |                                                   |        |                                                               |
| Helpdesk 😵                              |                                          |                                                   |        |                                                               |
| Βοηθητικά 😵                             |                                          |                                                   |        |                                                               |
| EVIKÅ (*                                |                                          |                                                   |        |                                                               |

In this activity the user/evaluator has view only rights to the request for modification submitted by the project beneficiaries. In **tab 1** named "*Modification(s) category*", the evaluator can see the categories of the AF and a short description, for which the applicant submitted a modification request. <u>Tabs No.2 – No.10</u> constiture the project's Application Form (AF) in which you may find the modified fields marked in yellow.

| Enterprise Name                      | vfdggr                    |  |
|--------------------------------------|---------------------------|--|
| tive Business Name -<br>Brand        | vfdggr                    |  |
|                                      |                           |  |
| rprise Establishment<br>Date         | 13/09/2020                |  |
|                                      | LIMITED LIABILITY COMPANY |  |
| business type                        | LIMITED LIABILITY COMPANY |  |
| Greek / Bulgarian VAT                | 120042125                 |  |
|                                      |                           |  |
| ax Registration Office<br>(Bulgaria) | hfghfgh                   |  |
| Of Accounting Books                  | Other                     |  |
| or Accounting books                  | Outer                     |  |
| ary Economic Activity                | jhjjh                     |  |
| Enterprise Size                      | Medium                    |  |
|                                      |                           |  |
| Is This An Offshore                  | NO                        |  |

In **tab 11**, the user/evaluator has to select one of the two options:

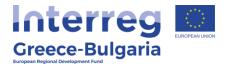

- Approve the request for modification by clicking on the icon
- Reject the request for modification by clicking on the icon 🔛

In the pop-up window that appears, click "OK" to finalise your decision or "Cancel" to modify it.

Attention! After you finalise your decision by clicking "OK", you won't be able to change it.

| Δεν έχετε επιλέξει κατάσταση για την έγκριση ή απόρριψη του αιτήματος τροποποίησης<br>Επιλέξτε αυτή την κατάσταση εαν επιθυμείτε να εγκριθεί το αίτημα τροποποίησης. / Approve<br>Επιλέξτε αυτή την κατάσταση εαν επιθυμείτε να απορριφθεί το αίτημα τροποποίησης. / Reject |  |
|----------------------------------------------------------------------------------------------------|--|
| Reports                                                                                                    |  |
| Εκτύπωση Απήματος Τροποποίησης (.pdf) / Print the Request for modification (.pdf)<br>Πατήστε τον παραπάνω σύνδεσμο για να εκτυπώσετε                                                                                                    |  |

The user may print/download the pdf of the submitted request for modification(s) as it is generated by SAMIS system, by clicking on the link <u>Εκτύπωση Αιτήματος Τροποποίησης (.pdf) / Print the Request for modification (.pdf)</u>

If the evaluator **rejects** the modification request, the latest AF in force continues to be valid.

If the evaluator **approves** the modification request, s/he has to move on to the next module named **Evaluation of Modification Request** that can be found under the "**Interreg**" menu, on the right side of the screen.

In the next screen, in order to activate the project proposal, you have to click on the icon  $\exists$ , found at the upper right side of your screen.

From the list that appears, select the project proposal whose request for modification you want to evaluate by clicking on its "*Project Code"* which is an active link.

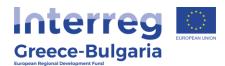

| Ενίσχυση Δράσεων<br>Επιχειρηματικότητας                                                                                                    | *       | Αποτελέσι                | ματα ανά σελίδα: | 20 😰 Επιλογή Σε | λίδας : 1 🔍       | Προηγούμεν                             | Επόμενη | <b></b>    |                     |                             |                     |                          |                      |                     |
|----------------------------------------------------------------------------------------------------|---------|--------------------------|------------------|-----------------|-------------------|----------------------------------------|---------|------------|---------------------|-----------------------------|---------------------|--------------------------|----------------------|---------------------|
| Δράσεις Περιφερειών                                                                                                    | *       | Αναζήτησ                 | 1:               | ✓ nzpi          | έχα               |                                        | Avoğ    | ήτηση   Κα | οθαρισμός           |                             |                     |                          |                      | _                   |
| Leader                                                                                                    | *       | 🖪 Αποτελέ                | αματα αναζήτησης | [2]             |                   |                                        |         |            |                     |                             |                     |                          | C (                  | 3)5                 |
| Ενίσχυση Παραγωγής<br>Οπτικοακουστικών Έργω                                                                                                    |         | Proposal<br>(AF)<br>Code | Project Code     | Enterprise      | Enterprise<br>VAT | Region                                 | Request |            | Call                | Start<br>Date               | Start User          | Validation<br>Date       | Validation<br>User   | Statu               |
| interreg a                                                                                                    | *       |                          | IN1GB-0001259    | ]d              | 567567            | Ανατολικής<br>Μακεδονίας<br>και Θράκης | 1       | Greece     | - Bulgaria Sth Call | 3/8/2020<br>9:11:28 пµ      | auditor             | 17/9/2020<br>11:59:03    | mouadmin<br>mouadmin | Σε Αίτησ<br>Καταβολ |
| <ul> <li>Information</li> <li>Minutes/Decisions</li> <li>Submissions</li> </ul>                                                                                                    |         | 826219                   | IN1GB-0001478    | hhhh            | 228678769         | Ανατολικής<br>Μακεδονίας<br>και Θράκης | 1       | Greece     | - Bulgaria 5th Call | 22/9/2020<br>11:58:31<br>nµ | auditor<br>interreg | 15/10/2020<br>9:42:11 πμ | auditor<br>interreg  | Σε Αίτησ<br>Καταβολ |
| Protocol                                                                                                    |         |                          |                  |                 |                   |                                        |         |            |                     |                             |                     |                          |                      |                     |
| First Level Evaluation<br>Second Level Evaluation                                                                                                    |         |                          |                  |                 |                   |                                        |         |            |                     |                             |                     |                          |                      |                     |
|                                                                                                    | _       |                          |                  |                 |                   |                                        |         |            |                     |                             |                     |                          |                      |                     |
| <ul> <li>Complaints</li> <li>Evaluation of complaint</li> </ul>                                                                                                    |         |                          |                  |                 |                   |                                        |         |            |                     |                             |                     |                          |                      |                     |
| Complaints<br>Evaluation of complaint<br>Advance Payment Claim<br>Evaluation of Advance Paym<br>Jaim<br>Disbursement of Advance<br>ayment                                                                                                    | ment    |                          |                  |                 |                   |                                        |         |            |                     |                             |                     |                          |                      |                     |
| Evaluation of complaint     Advance Payment Claim     Evaluation of Advance Paym laim     Disbursement of Advance ayment     Request for Modification     Evaluation of Modification                                                                                     | _       |                          |                  |                 |                   |                                        |         |            |                     |                             |                     |                          |                      |                     |
| Evaluation of complaint     Advance Payment Claim     Evaluation of Advance Paym     Disbursement of Advance     ayment     Request for Modification     Evaluation of Modification     tequest     Verification & Certification     lequest (Aut)                       | <br>] b |                          |                  |                 |                   |                                        |         |            |                     |                             |                     |                          |                      |                     |
| Evaluation of complaint     Advance Payment Claim     Evaluation of Advance Paymant     Disbursement of Advance Payment     Postorsement of Advance     Advance     Request for Modification     Evaluation of Modification     lequest     Verification & Certification | _       |                          |                  |                 |                   |                                        |         |            |                     |                             |                     |                          |                      |                     |

In the new window the evaluator has access with <u>edit rights</u> to the submitted modification request. This means that s/he can correct the fields of the AF that the applicant modified and/or insert additional corrections/ modificiations.

**Tabs No.2 – No.9** constitute the AF of the project. For detailed instructions on each field of the AF, please refer to the submission manual "*SAMIS User manual EN*" that can be found in the section "*Information*" of the "*Interreg*" menu, at the righ side menu of the screen.

The content of each tab appears 3 times:

- The first one is according to the AF in force, prior to the PBs request for modification (*According to the Application Form in force*)
- The second one is the AF according to the modifications requested by the PB (According to the modified AF)
- The third one is the final one that can be modified by the JS, according to the approved modifications by the JS/MA/MC *(According to the evaluation of the modified AF).*

In order to modify it, the user has to click on the Edit icon  $\square$ .

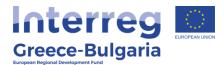

| 5.1 Στοιχεία Ει            | ιένδυσης    | 5.2 Τόπος Υλοποί      | ησης                                |                                     |    |   |
|----------------------------|-------------|-----------------------|-------------------------------------|-------------------------------------|----|---|
|                            |             | Investmen             | t Plan Identity [According to the   | e Application Form(AF) in force]    |    |   |
| Title                      | T           | itle in English       | Type Of Investment                  | Implementation Duration (In Months) |    |   |
| bfgbgbgb                   | ffgbfg      | b                     | New Construction                    |                                     | 12 | = |
|                            |             | In                    | vestment Plan Identity [Accord      | ing to the modified AF1             |    |   |
|                            |             | In                    | vestment Plan Identity [Accord      | ing to the modified AF]             |    |   |
| Title                      | T           | In<br>itle in English | vestment Plan Identity [Accord      | ing to the modified AF]             |    |   |
|                            | T<br>ffgbfg | itle in English       |                                     |                                     | 12 |   |
|                            |             | itle in English       | Type Of Investment New Construction |                                     | 12 |   |
| Title<br>bfgbgbgb<br>Title | ffgbfg      | itle in English       | Type Of Investment New Construction | Implementation Duration (In Months) | 12 |   |

After inserting all the modifications in the system, the user has to click

on the Update icon 2 to save the changes or the Cancel icon 2 to exit the window without saving the changes. In some cases, the evaluator has also the right to delete an entry by clicking on the Delete

icon 💼 .

| Title                       | bfgbgbgb         |    |
|-----------------------------|------------------|----|
| Title in English            | ffgbfgb          | 6  |
| Type Of Investment          | New Construction |    |
| Implementation Duration (In |                  | 12 |

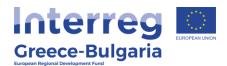

| Beneficiary | Street Name & Adress | Zip Code | Telephone  | Fax   | e-mail           | = | - |
|-------------|----------------------|----------|------------|-------|------------------|---|---|
| ghgh        | 999                  | 12584    | 2102369458 |       | info@interreg.gr |   |   |
| vfdggr      | gkgkldm              | 2700     | x000X      | XXXXX | in fo@gmail.com  |   |   |

If the evaluator does not have any objection to the PBs request and approves all the requested modifications, then s/he does not have to edit any field of the AF. The one submitted by the PB **(According to the modified AF)** will be concidered by the system as the new version of the AF.

**Tab No.10 and its subtabs**, are the same as the ones of the *Evaluation* module (evaluation of the project proposal). In case the modifications requested by the PBs are of great significance and affect the initial evaluation of the project, the project proposal should be reevaluated. <u>See subtab No.11.1 below for more information</u>. If the modifications requested do not affect the project's initial evaluation, no action should be taken in tab No.10.

For detailed instructions on each field of the Evaluation, please refer to the "Evaluation Manual\_EN" that can be found in the section "*Information*" of the "*Interreg*" menu, at the righ side menu of the screen.

**Tab No.11** is the main part of the evaluation of the requested modifications and it consists of three (3) subtabs.

In **subtab 11.1,** named "*Evaluation of Modification*", the evaluator has to answer to a list of questions and justify his/hers response. Make sure that you read the instructions given in the information section. If you cannot see the text, click on the Information icon **o** to expand

the text. More specific, the information concerns **<u>question 7</u>** of the list. If in this question the evaluator's answer is "**NO**", meaning that

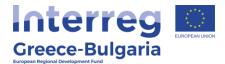

the suggested modifications constitute a deviation from the terms and conditions that were the object of the evaluation and the investment plan may become non-eligible, then the user has to re-evaluate the project proposal by filling in the content of tab No.10 (subtabs No. 10.1, 10.2 and 10.3) accordingly.

| 1 Αξιολόγηση Τροποποίησης                                                                       |                          | ή 11.3 Τελική Κρίση από<br>JATION OF THE M |            | ) |         |  |
|-------------------------------------------------------------------------------------------------|--------------------------|--------------------------------------------|------------|---|---------|--|
| TTENTION                                                                                        |                          |                                            |            | 7 |         |  |
| ATTENTION:<br>f in point 7 'The suggested<br>hat the investment plan be<br>modified accordingly |                          |                                            |            |   |         |  |
| 1. H                                                                                            | as the request of the Be | neficiary been properly                    | submitted? |   | Remarks |  |

To access the list of the questions, click on the add new icon Reply to each question by selecting one of the provided options (yes / no / not required) and <u>add a comment/remark justifying your answer</u>.

After inserting all the needed data, click on the Update icon 🧧 to

save the inserted data or on the Cancle icon <sup>14</sup> to exit the window without saving your data.

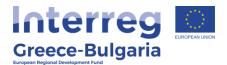

| 3. Date of the update of the                           |         |   |
|--------------------------------------------------------|---------|---|
| Beneficiary for any pending                            |         |   |
| issues regarding the                                   |         |   |
| modification request                                   |         |   |
| 4. Date of receiving any                               |         |   |
| bending issues regarding the                           |         |   |
| modification request by the<br>Beneficiary             |         |   |
|                                                        |         |   |
| 5. The suggested                                       | <br>~   |   |
| modification(s) is/are<br>according to the eligibility |         |   |
| rules as set by the Call?                              |         |   |
| Remarks                                                |         |   |
| Kennarka                                               |         |   |
|                                                        |         |   |
|                                                        |         |   |
|                                                        |         |   |
|                                                        |         |   |
| 6. The suggested                                       |         | _ |
| modification (s) serve the                             | <br>🖆 🗾 |   |
| nitial goals of the investment                         |         |   |
| and preserve its integrated                            |         |   |
| character                                              |         |   |
| Remarks                                                |         |   |
|                                                        |         |   |

In the initial window of subtab No.11.1, click on the icon  $\blacksquare$  to expand its content and view your answers or on the Edit icon  $\blacksquare$  if you wish to modify your answers.

| the object of the evaluation, so<br>10.2 and 10.3 must be |
|-----------------------------------------------------------|
|                                                           |
| Remarks 🔳                                                 |
|                                                           |

In **subtab No.11.2**, named "*Evaluator's Judgement*", the user has to answer to a list of questions and justify his/hers response. The questions concern the evaluator's judgement on the category of the modifications requested by the PB, thus the evaluator has to select one of the provided options (yes, no , n/a) according to the category of modifications selected by the PB in tab.1 and based on the fields of the AF in which any change was made.

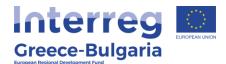

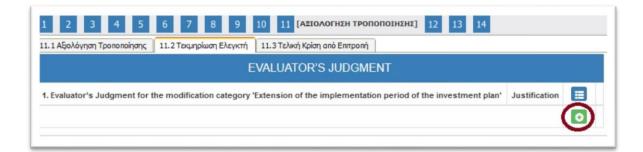

To access the list of the questions, click on the add new icon Reply to each question by selecting one of the provided options (yes , no, n/a) and <u>add a comment/remark justifying your answer</u>. After inserting all the needed data, click on the Update icon inserted data or on the Cancel icon to exit the window <u>without</u> saving your data.

| 7. Evaluator's Judgment for<br>the modification category<br>'change of the person<br>responsible for the<br>project/coordinator' | N/A S |        |
|----------------------------------------------------------------------------------------------------|-------|--------|
| Justification                                                                                                    |       |        |
| 8. Evaluator's Judgment for<br>the modification category<br>'change of the financing<br>scheme'<br>Justification                 | N/A   |        |
| 9. Evaluator's Judgment for                                                                                                    | N/A   | -<br>- |

In the initial window of subtab No.11.2, click on the icon  $\blacksquare$  to expand its content and view your answers or on the Edit icon  $\blacksquare$  if you wish to modify your answers.

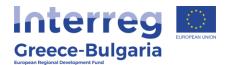

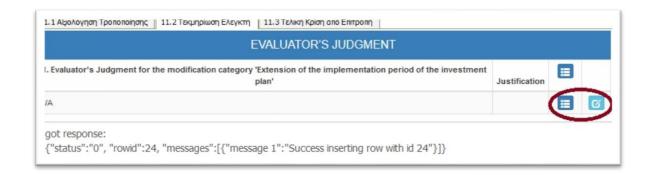

**Subtab No.11.3**, named "*Final Judgement*" <u>should be filled in only</u> in the case that the approval of the Programme's Monitoring Committee is required for the requested modifications.

| 11.1 Αξιολόγηση Τροποποίησης    11.2 Τεκμηρίωση Ελεγκτη    11.3 Τελική Κρίση από Επιτροπή<br>FINAL JUDGEMENT                            |               |
|----------------------------------------------------------------------------------------------------|---------------|
| Table 11.3 is completed only in the case of actions that according to the Call, the requests for modification should be a<br>Committee. | issessed by a |
| 1. Do the suggested modification(s) serve the initial goals of the investment and preserve its integrated character?                    | Justification |

In that case, the user has to answer to a list of Yes/No questions and justify his/hers response. To access the list of the questions, click on

the icon 

Reply to each question by selecting one of the provided options (yes , no, n/a) and <u>add a comment/remark justifying your answer</u>. After inserting all the needed data, click on the Update icon
to save the inserted data or on the Cancel icon to exit the window <u>without</u> saving your data.

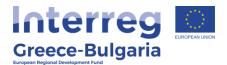

| 0 Interesting any second                               |                                                                                                    |
|--------------------------------------------------------|----------------------------------------------------------------------------------------------------|
| 2. Is/are the suggested<br>odification(s) according to | <br>~                                                                                                    |
| e eligibility rules as set by                          |                                                                                                    |
| the Call?                                              |                                                                                                    |
| the Call?                                              |                                                                                                    |
| Justification                                          |                                                                                                    |
|                                                        |                                                                                                    |
|                                                        |                                                                                                    |
|                                                        |                                                                                                    |
|                                                        |                                                                                                    |
|                                                        |                                                                                                    |
|                                                        |                                                                                                    |
| 3. The suggested                                       | <br>~                                                                                                    |
| modification/s do not                                  |                                                                                                    |
| constitute a deviation from                            |                                                                                                    |
| terms and conditions that                              |                                                                                                    |
| were the object of the                                 | $\sim$                                                                                                    |
| evaluation, so that the                                |                                                                                                    |
| investment plan is non-                                |                                                                                                    |
| eligible?                                              |                                                                                                    |
| Justification                                          |                                                                                                    |
| Justification                                          |                                                                                                    |
|                                                        |                                                                                                    |
|                                                        |                                                                                                    |
|                                                        |                                                                                                    |
|                                                        |                                                                                                    |
|                                                        | al and a second second s |
| 4. Final Decision of the                               |                                                                                                    |
| nitoring Committee on the                              | <br>~                                                                                                    |
| modification request                                   |                                                                                                    |
|                                                        |                                                                                                    |
| Justification                                          |                                                                                                    |
|                                                        |                                                                                                    |
|                                                        |                                                                                                    |
|                                                        |                                                                                                    |
|                                                        |                                                                                                    |
|                                                        |                                                                                                    |
|                                                        |                                                                                                    |
|                                                        |                                                                                                    |
|                                                        |                                                                                                    |

In the initial window of subtab No.11.3, click on the icon  $\blacksquare$  to expand its content and view your answers or on the Edit icon  $\blacksquare$  if you wish to modify your answers.

In **tab No.12**, name "*Attached documents*", the evaluator has access to the documents submitted by the PB (attached to the request for modification), justifying his/hers request for modification. Click in

the icon 🔝 to download the attached document.

|     |             | A                                                  | ttached Documents           |          |      |
|-----|-------------|----------------------------------------------------|-----------------------------|----------|------|
| S/N | Beneficiary | Document Category                                  | Document Data – Description | Comments | File |
| 1   | ghgh        | 16 Επισυναπτόμενα Έγγραφα Απήματος<br>Τροποποίησης | geg                         | gregrgr  |      |

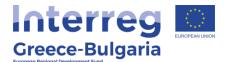

In **tab No.13**, named "*Documents Attached*", the user may attach any document related to the evaluation of the PBs request for modification, such as the approval of the JS/MA/MC. To do so, the user

has to click on the Add New File icon 🙆.

| 1 2 3 4 5 6 7 8 9 10 11 12 13 [EYNHMMENA APXEIA] 14 |
|-----------------------------------------------------|
| Documents Attached                                  |
|                                                     |
|                                                     |
|                                                     |
| Attached Documents                                  |
|                                                     |
|                                                     |

In the next window that appears, the user has to:

- **a. Beneficiary**: Select one of the two PBs participating in the project and whom the attached document concern. In case the document concerns both PBs, select the LB.
- **b. Document Category**: preselected field
- **c. Document Data Description:** Insert a short description about the attached document.
- **d. Comments:** Add any additional comment concerning the attachment.
- e. File: Click on the icon Choose a file, select the file from your computer and upload it on the system. NOTE: Only the following formats of files are accepted: doc, docx, xls, xlsx, pdf, jpg, gif, zip, rar. Each file should not exceed the limit of 10MB.

to save the inserted data or on the Cancel icon <sup>14</sup> to exit the window **without** saving your data.

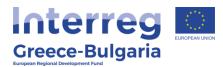

|     |              |                  | A                    | ttached Documents                  |           |      |
|-----|--------------|------------------|----------------------|------------------------------------|-----------|------|
| S/N | Beneficiary  | Docu             | ment Category        | Document Data – Description        | Comments  | File |
|     | а            | Beneficiary      | ghgh                 |                                    |           |      |
|     | Docu         | ument Category   | 17 Επισυναπτόμενα    | Έγγραφα Αξιολόγησης Αιτήματος Τροι | ποποίησης | `    |
|     | Document Dat | ta – Description | ata                  | С                                  |           |      |
|     |              | Comments         | tefr                 | d                                  |           |      |
|     | (u           | File             | C:\fakepath\test.pdf | e<br>f                             |           |      |

In the initial window of tab No.13, you will see the list of the attached documents. If you wish to attach more documents, click on the Add icon and repeat the steps described above. If you wish to edit an entry, click on the Edit icon . If you wish to delete an entry, click on the Delete icon . If you wish to download an attached document, click on the download icon .

|     |             | At                                                              | tached Documents            |          |      |
|-----|-------------|-----------------------------------------------------------------|-----------------------------|----------|------|
| s/N | Beneficiary | Document Category                                               | Document Data – Description | Comments | File |
| 1   | ghgh        | 17 Επισυναπτόμενα Έγγραφα Αξιολόγησης<br>Αιτήματος Τροποποίησης | gfg                         | refr     |      |

In the **last tab No.14**, the system has to run a validation check, by clicking on the <u>Validation Check</u> link, to confirm that all necessary fields have been filled in correctly by the user.

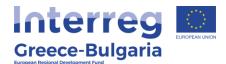

| Please Cli | ck on the button | alidation Check | to confirm that  | all necessar | y heids have beer  | n filled in. Validation Check  |
|------------|------------------|-----------------|------------------|--------------|--------------------|--------------------------------|
|            |                  |                 |                  |              |                    |                                |
|            |                  |                 |                  |              |                    |                                |
|            |                  |                 |                  |              |                    |                                |
|            |                  |                 |                  |              |                    |                                |
| Reports    |                  |                 |                  |              |                    |                                |
| Reports    | Adverse Arriver  | - Toossosoinere | adf. / Print the | Accasemen    | t Deport of the re | equest for modification (.pdf) |

In case the validation check comes up with mistakes, a list of the identified mistakes will be displayed on the screen.

|                         | 4 5 6                   |                        |                  | ields have been  | [OPIETIKONOIHEH KAI YNOBOAH AEIOAOFHEHE AITHMATOE TPONONOIHEHE]      liled in. Validation Check |
|-------------------------|-------------------------|------------------------|------------------|------------------|-------------------------------------------------------------------------------------------------|
|                         |                         |                        |                  |                  | iformation, check for mistakes and omissions and try again.                                     |
| • [ <b>10.3</b> ] You m | ust answer YES to all q | uestions of tab 10.1   | to approve the p | roposal          |                                                                                                 |
|                         | riterion [7] Must have  | a positive answer i    | order to approv  | e the proposal   |                                                                                                 |
|                         |                         |                        |                  |                  |                                                                                                 |
|                         |                         |                        |                  |                  |                                                                                                 |
| Reports                 |                         |                        |                  |                  |                                                                                                 |
| ατύπωση Αξιολόγη        | ισης Απήματος Τροποπ    | οίησης(.pdf) / Print 1 | he Assessment R  | eport of the req | uest for modification (.pdf)                                                                    |

Only after correcting all mistakes and the validation check comes up with the message "*No errors were found, you may proceed to Submission"*, the "**Submission**" link will appear and the user will be allowed to sumbit his/hers evaluation report for the requested modification.

**Attention!** After the submission you won't be able to edit the inserted data.

The user may print/download the pdf of the evaluation report of the modification request as it is generated by SAMIS system, by clicking on the link <u>Ektunuon Aξιολόγησης Αιτήματος Τροποποίησης(.pdf)</u> / Print the Assessment Report of the request for modification (.pdf)

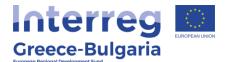

| 1 2 3 4                     | 567                 | 8 9 10 1                    | 1 12 13            | 14 [ΟΡΙΣΤΙΚΟΠΟΙΗΣΗ ΚΑΙ ΥΠΟΒΟΛΗ ΑΞΙΟΛΟΓΗΣΗΣ ΑΙΤΗΜΑΤΟΣ ΤΡΟΠΟΠΟΙΗΣΗΣ] |
|-----------------------------|---------------------|-----------------------------|--------------------|--------------------------------------------------------------------|
| No errors were found, yo    | u may proceed to Su | ubmission, Submission       |                    |                                                                    |
|                             |                     |                             |                    |                                                                    |
| Reports                     |                     |                             |                    |                                                                    |
| Εκτύπωση Αξιολόγησης Αιτήμα | τος Τροποποίησης(.; | pdf) / Print the Assessment | Report of the requ | est for modification (.pdf)                                        |
| Πατήστε τον παραπάνω σύνδα  |                     |                             |                    |                                                                    |

After the submission of the evaluation report a new window appears, in which the user has to:

- Approve the modification by clicking on the icon
- Reject the modification by clicking on the icon

| ιπλέξτε αυτή την | εκλέξα κατάσταση γα την Αξολληγαη του Αντίματος Τροιοποίησης<br>ν κατάσταση και κοθωμάτι να εγορθεί τα άπημα τροιοποίησης. <mark>/ Αρχιτικα</mark> |  |
|------------------|----------------------------------------------------------------------------------------------------|--|
| Reports          |                                                                                                    |  |
|                  | loyners, Amburon, Tooronniyms; [pd] / Print the Assessment Report of the request for modification (pdf)                                            |  |

In the pop-up window that appears, click "OK" to finalise your decision or "Cancel" to modify it.

**Attention!** After you finalise your decision by clicking "OK", you won't be able to change it.

Send the final AF as it is formed after the evaluation of the modification request to the LB/PB.